## **如何查阅成绩**

## 首先,登入 http://portal.cuhk.edu.hk,

账户(Login ID)为"学生编号"@link.cuhk.edu.hk, 密码为 OnePass 密码

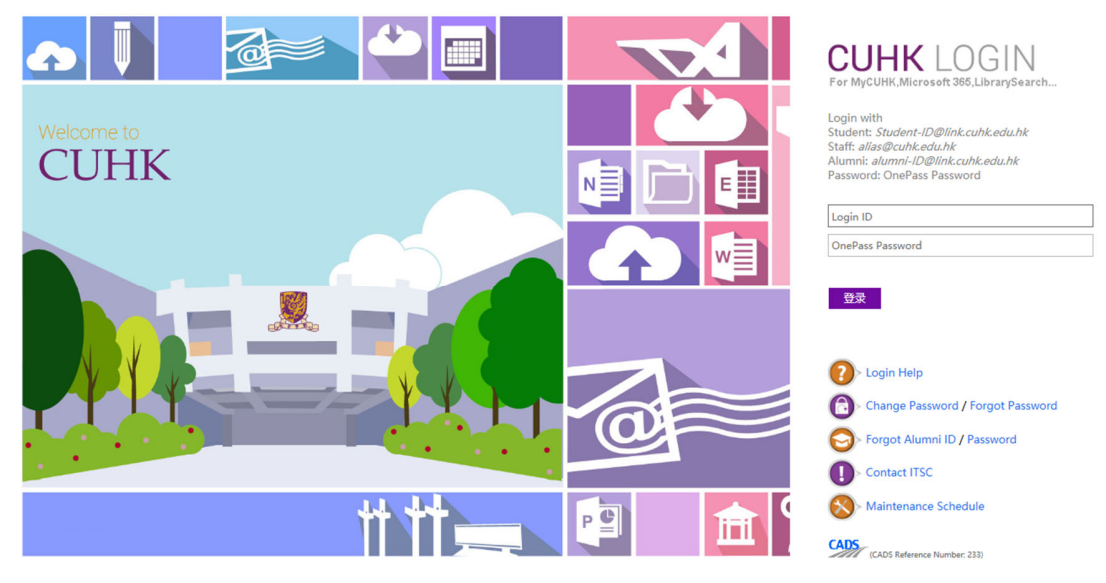

登入后, 按 CUSIS

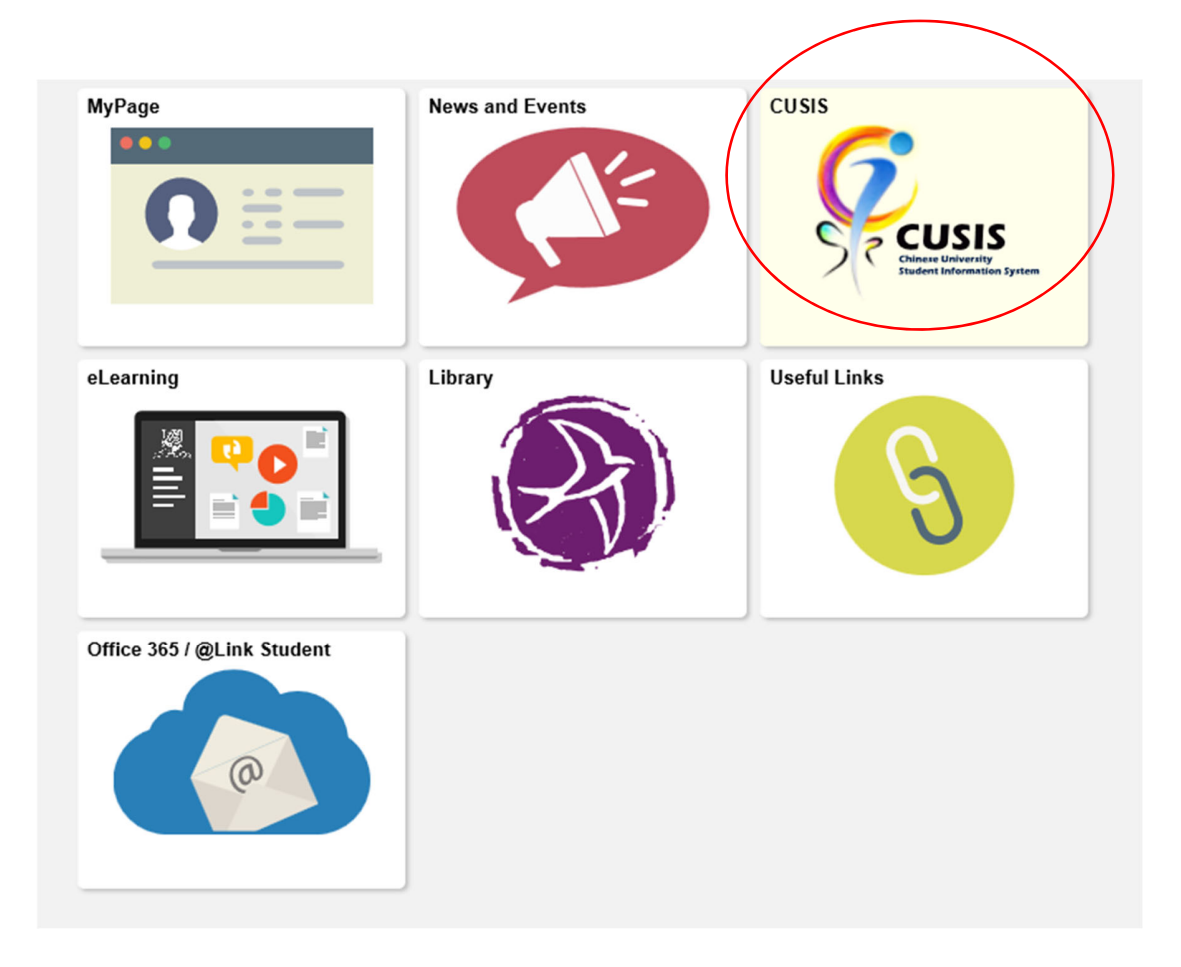

進入 Academic records, 即显示课程相应的成绩

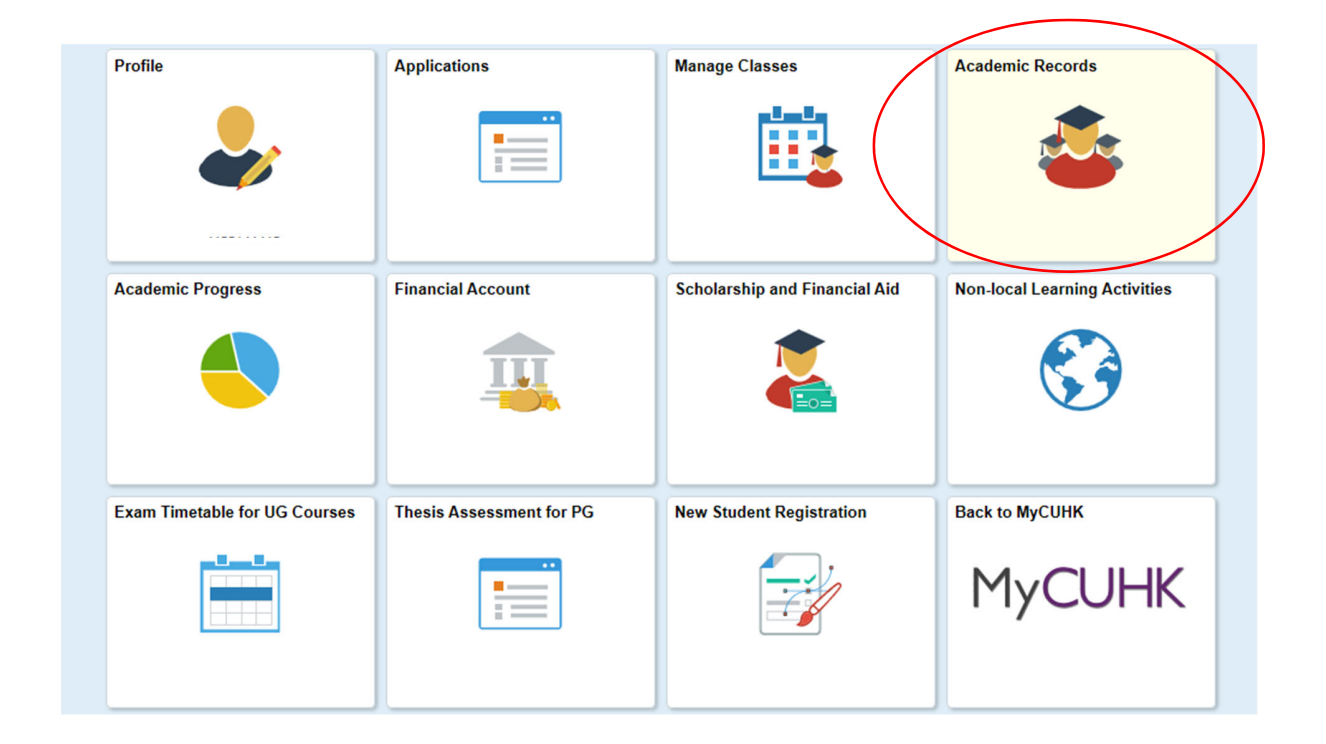

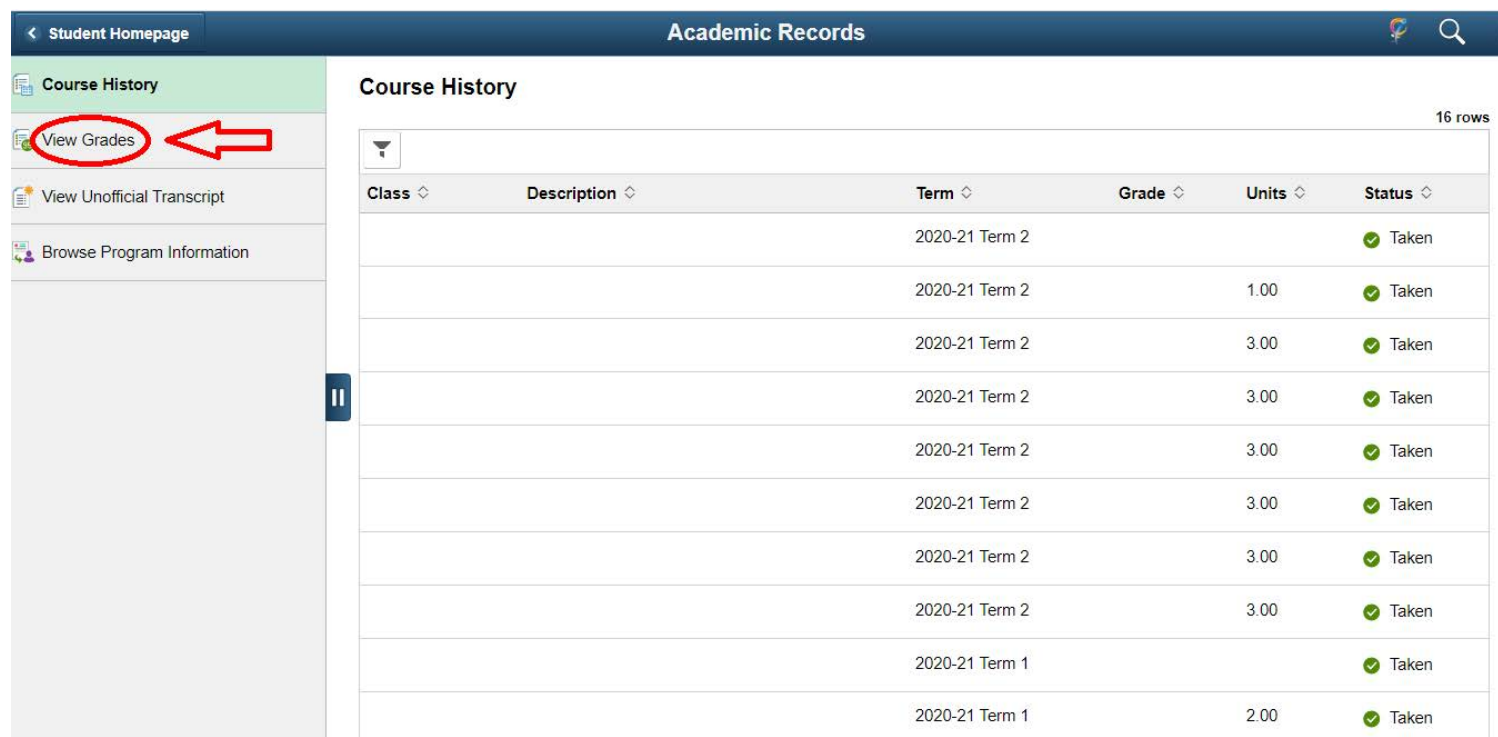

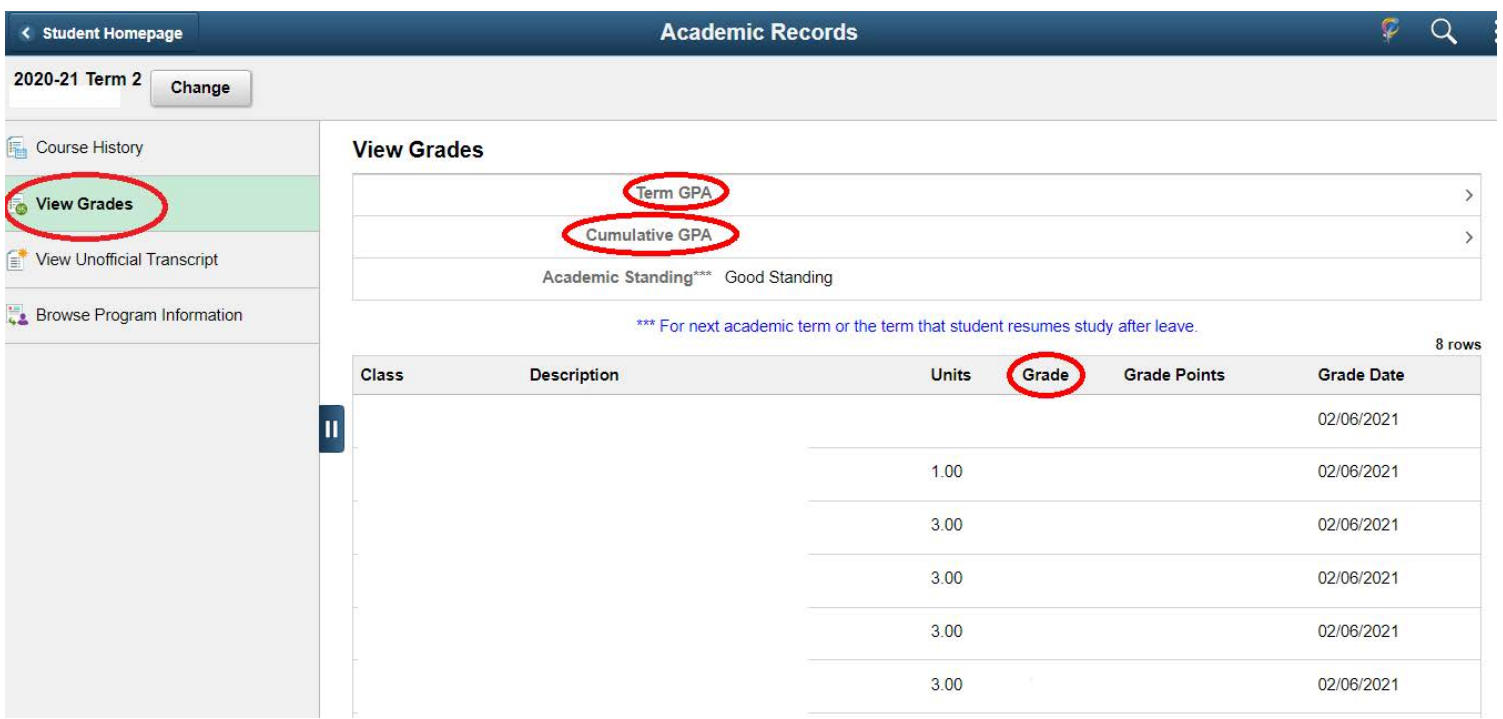